With the new release of ESR 52 for Firefox, they have dropped support for NPAPI plugins. There is a way to work around this issue to fix your Live View plugin on Firefox. Please follow these steps below:

#### **Step 1:**

Open a new tab in Firefox and enter the following text in the address bar:

about:config

Confirm that you will be careful if a warning message appears for you.

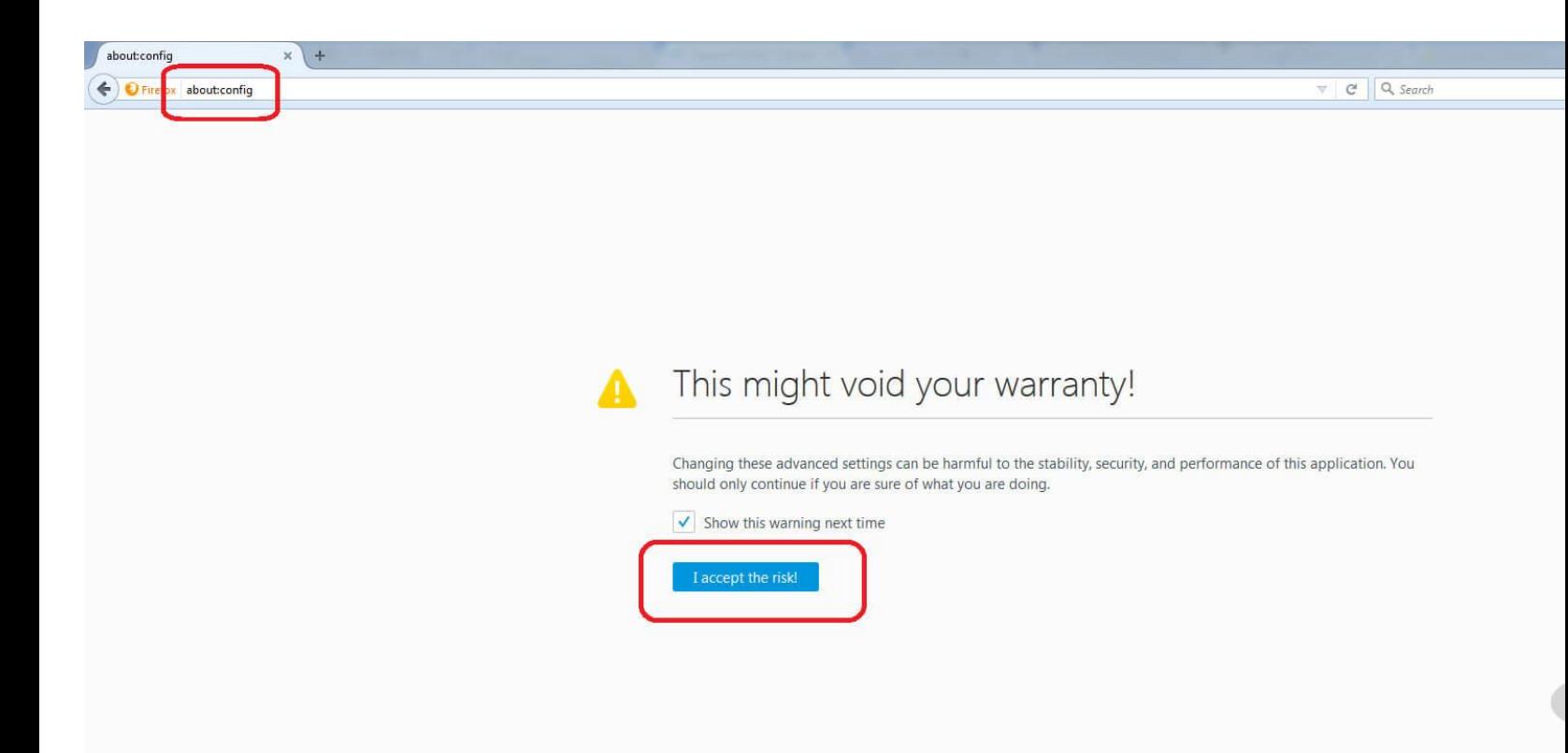

# **Step 2:**

# Right click and Create a new Boolean option and name it "plugin.load\_flash\_only"

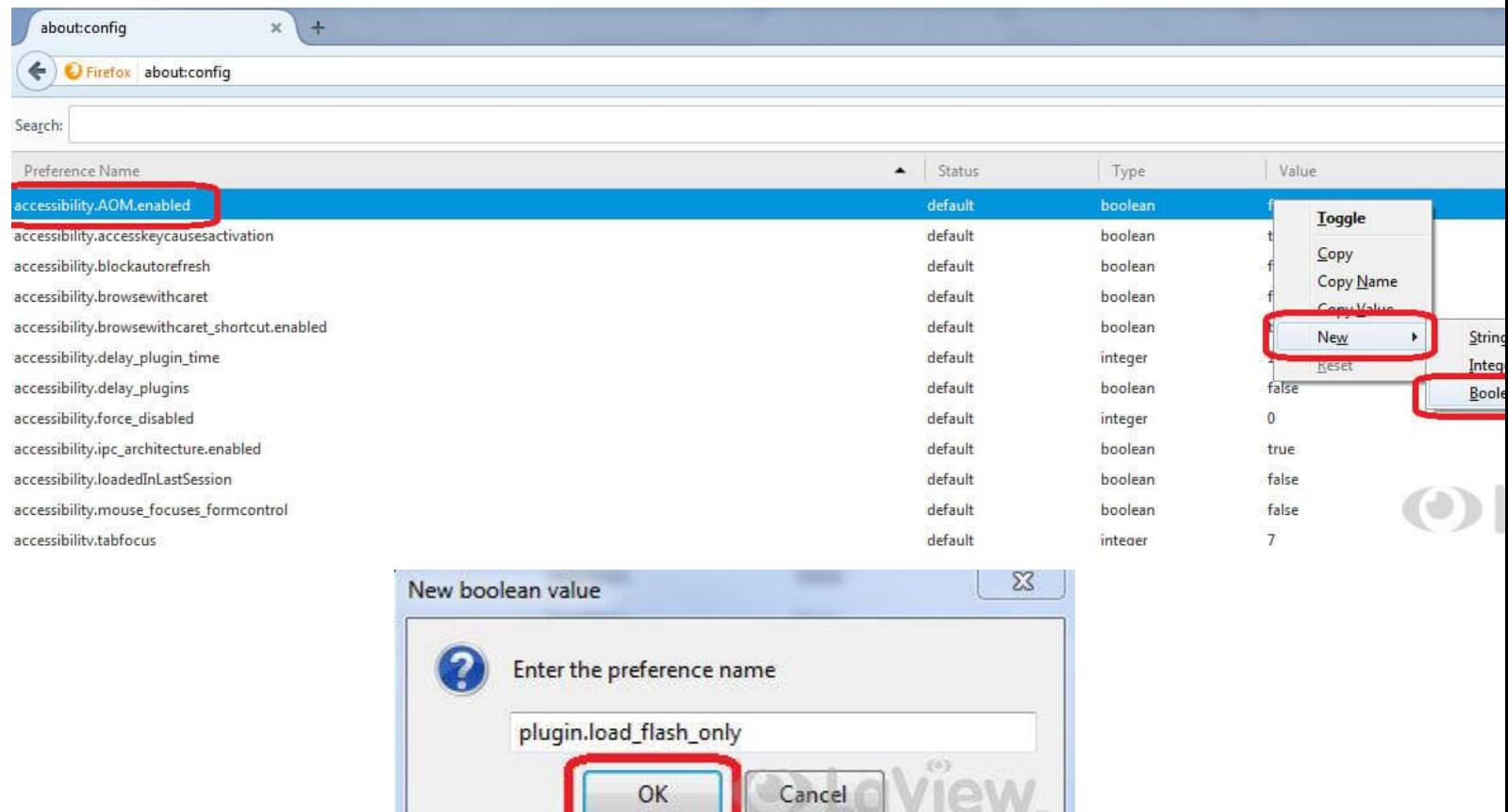

### **Step 3:**

Set the plugin.load\_flash\_only option to false.

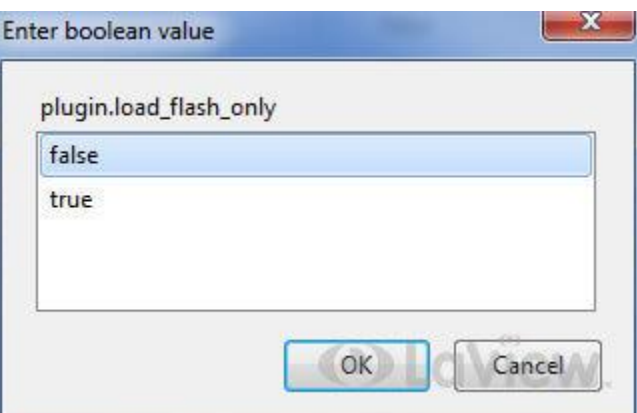

#### ← D Firefox about:config

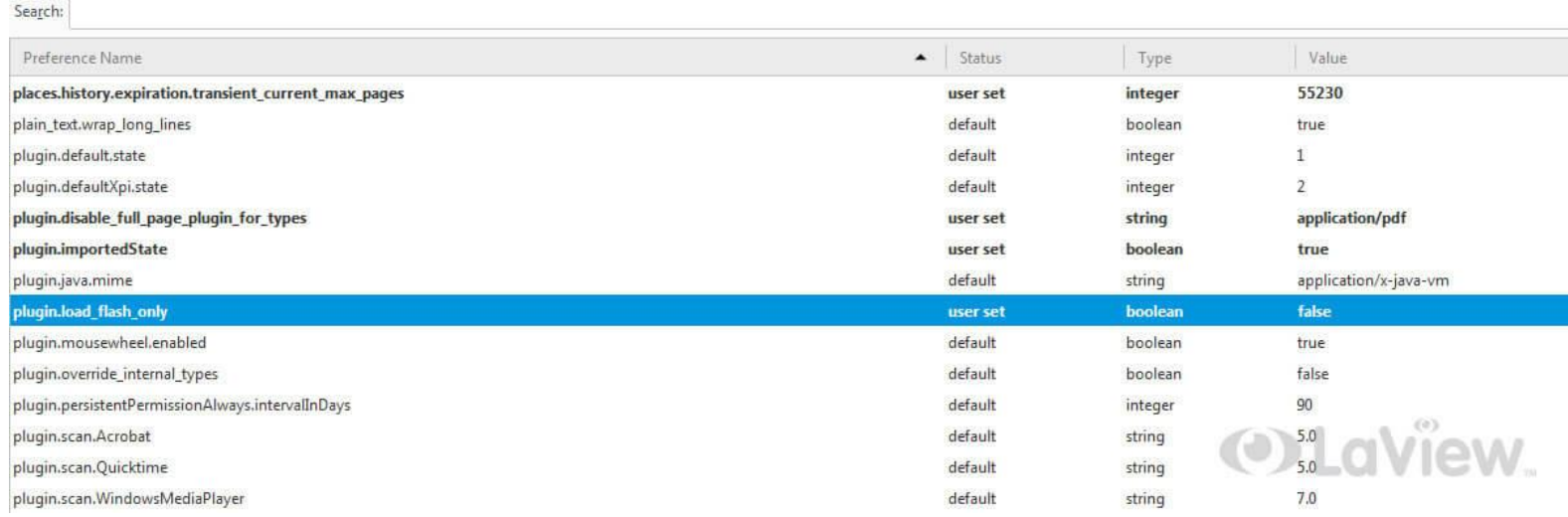

## **Step 4:**

Restart Firefox. After restarting Firefox, go back to your Live View and the plug in should work normally.